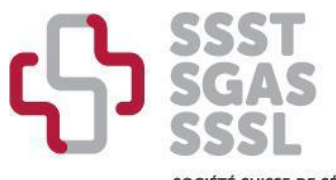

SOCIÉTÉ SUISSE DE SÉCURITÉ AU TRAVAIL SCHWEIZERISCHE GESELLSCHAFT FÜR ARBEITSSICHERHEIT SOCIETÀ SVIZZERA DI SICUREZZA SUL LAVORO

# **Anleitung – Labeling-Prozess für Fortbildungen**

Nach dem neuen [Reglement](https://www.sgas.ch/de/statuten_reglemente) für die Anerkennung von Fortbildungen können nur noch diejenigen Institutionen, die auf unserer Website registriert sind und die Bearbeitungsgebühr bezahlen, einen Antrag darauf stellen, dass ihre Fortbildungen mit einem SGAS Label gekennzeichnet werden. Diese Anträge müssen auch über die SGAS-Website gestellt werden.

Dieses Dokument ist ein Leitfaden für die Registrierung, die Aktualisierung Ihrer Daten und die Beantragung des Labels für einzelne Fortbildungen.

## 1. Anmeldung meiner Fortbildungsinstitution

Gehen Sie auf die Website [www.sgas.ch/de](http://www.sgas.ch/de) und dort auf die Registerkarte "Fortbildung > Fortbildungsinstitutionen".

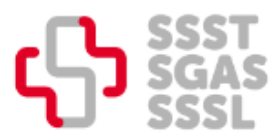

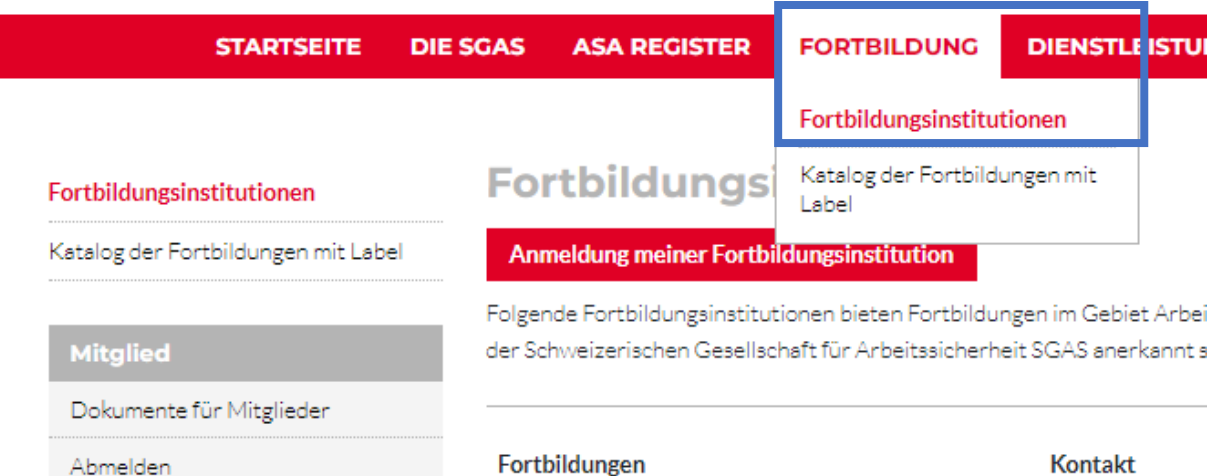

Bitte prüfen Sie dann, ob Ihre Fortbildungsinstitution bereits in der Liste aufgeführt ist:

- In diesem Fall bitten wir Sie, uns eine E-Mail an [info@sgas.ch](mailto:info@sgas.ch) zu schreiben, damit wir Ihnen die neuen Anmeldedaten für Ihr Profil zuweisen können.

- Wenn Ihre Fortbildungsinstitution nicht auf unserer Website registriert ist, klicken Sie auf die rote Schaltfläche " Anmeldung meiner Fortbildungsinstitution ".

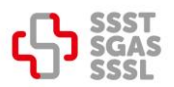

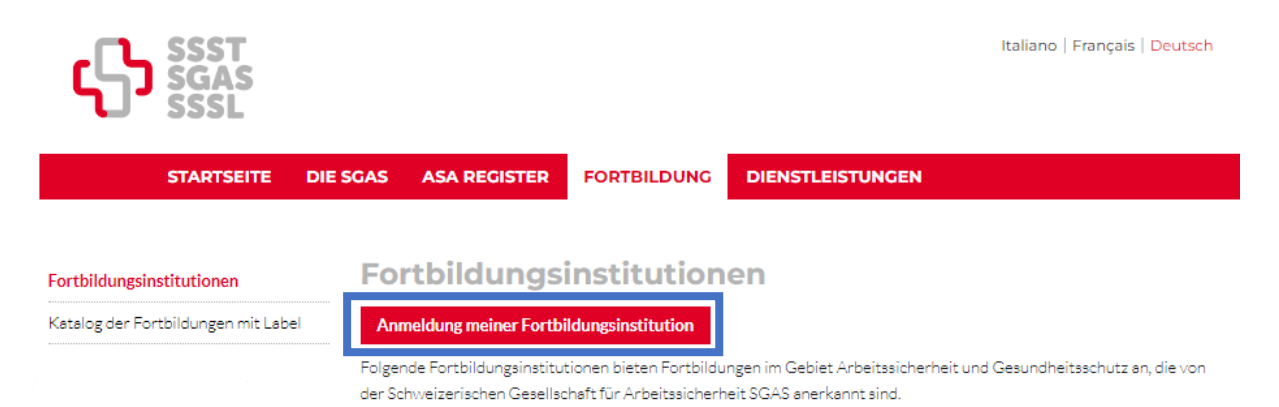

### Füllen Sie dann das Formular und die benötigten Informationen sorgfältig aus, damit wir mit Ihnen in Kontakt treten können.

# **Registrierung Fortbildungsinstitution**

Die SGAS bietet der Fortbildungsinstitution eine größere Sichtbarkeit, indem sie auf ihrer Website eine Liste von Fortbildungsinstitution veröffentlicht, die Fortbildungsinstitutionen im Bereich ASGS organisieren. Die Kennzeichnung von Fortbildungen ist in diesem Service inbegriffen. Der Preis beträgt CHF 100 pro Jahr für Fortbildungsinstitution, die bis zu vier Fortbildungen pro Jahr im Bereich Sicherheit und Gesundheit am Arbeitsplatz anbieten, und CHF 200 pro Jahr für alle anderen.

#### Registrierung als Fortbildungsinstitution:

- $\circlearrowright$ Mehr als 4 Fortbildungen pro Jahr (CHF 200.-/Jahr)
- $\circ$ Maximal 4 Fortbildungen pro Jahr (CHF 100.-/Jahr)

Unsere Fortbildunginstitution möchte nicht in der Liste erscheinen (nur Zugang zum Upload von Fortbildungen)

## In der Liste sichtbare Information

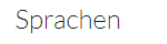

Deutsch

- Französisch
- Italienisch

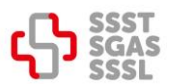

## 2. Meine Daten ändern

Gehen Sie auf die Websit[e www.sgas.ch/de](https://www.sgas.ch/de) und gehen Sie zum Reiter "ASA Register". Melden Sie sich dann mit Ihrem Login auf der linken Seite an.

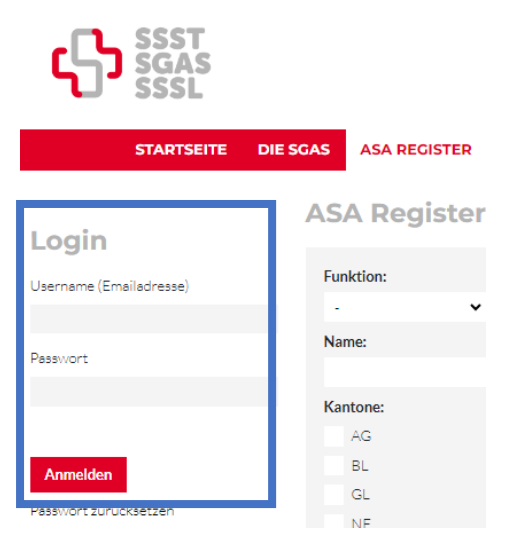

Auf der neu angezeigten Seite wählen Sie bitte " Daten der Fortbildungsinstitution" in der angezeigten Tabelle.

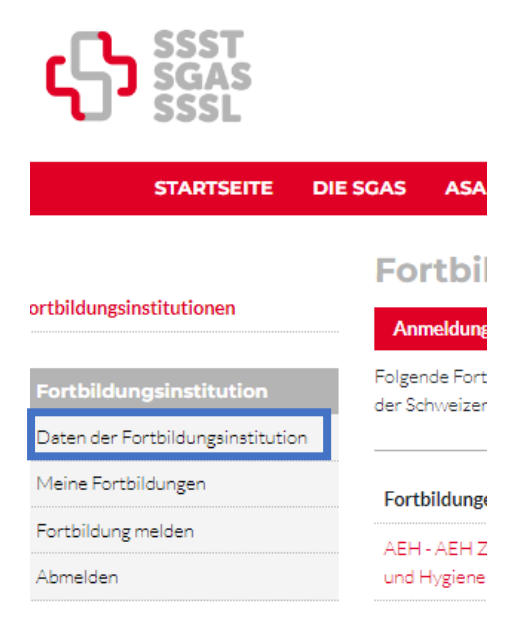

Sie werden zu den Kontaktdaten Ihres Betriebs weitergeleitet. Um Änderungen vorzunehmen, klicken Sie auf die rote Schaltfläche unten auf der Seite "Daten bearbeiten".

Bitte füllen Sie das angezeigte Formular sorgfältig aus, nehmen Sie die erforderlichen Änderungen vor und speichern Sie es.

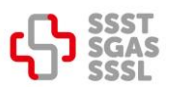

# 3. Labeling von Fortbildungen

Bitte wählen Sie in der links angezeigten Tabelle "Fortbildung melden".

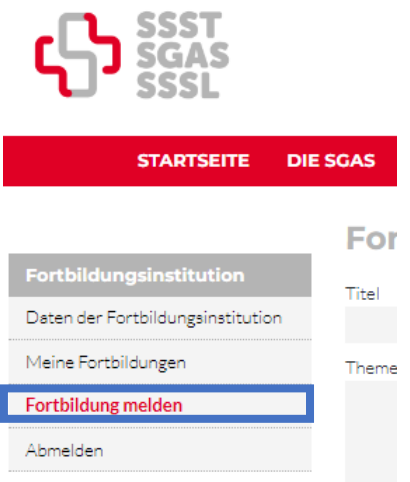

Füllen Sie das angezeigte Formular ordnungsgemäß aus.

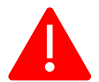

Alle Angaben sind obligatorisch. Im Katalog sichtbar sein werden: Titel, Datum, Kanton und Sprache. Die restlichen Informationen sind nur für die SGAS sichtbar.

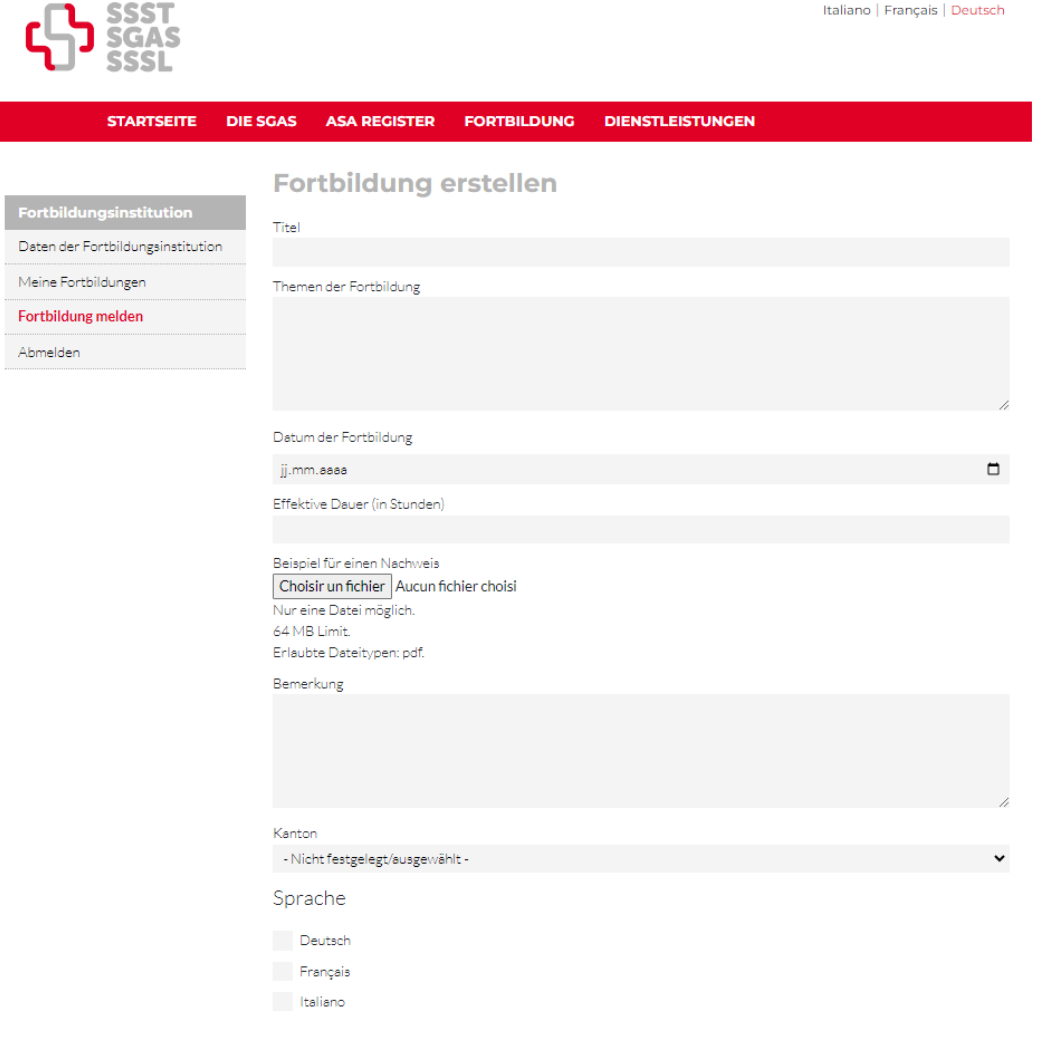

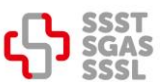

Wenn Sie es gespeichert haben, können Sie den Status Ihrer Fortbildung in "Meine Fortbildungen" überprüfen.

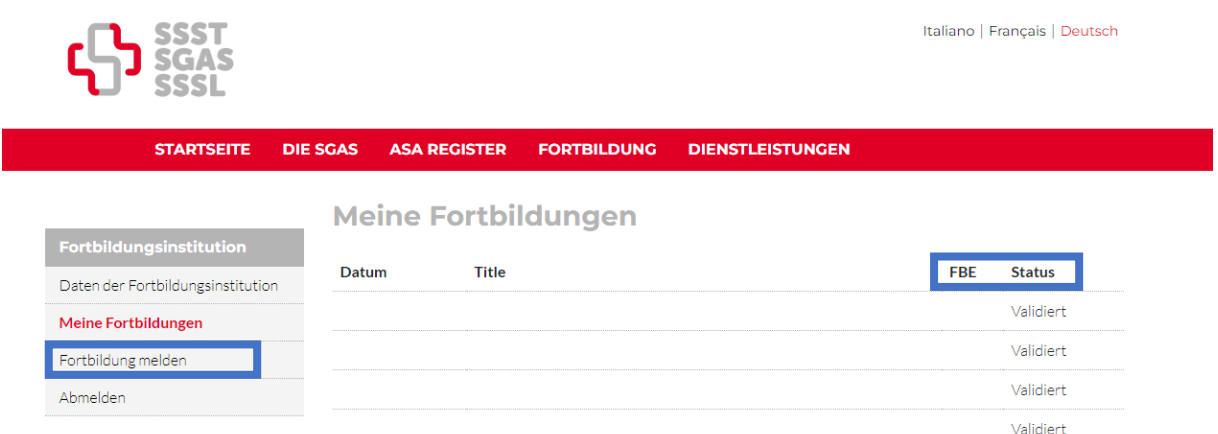

Für weitere Fragen bitten wir Sie, das Sekretariat per E-Mail unter [info@sgas.ch](mailto:info@sgas.ch) zu kontaktieren.